# Tools for Unit Test — JUnit

Stuart Anderson

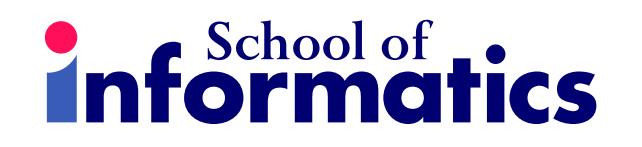

$$
\overline{\bigodot}2011-14
$$

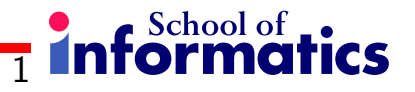

### **JUnit**

JUnit is a framework for writing tests

- Written by Erich Gamma (Design Patterns) and Kent Beck (eXtreme Programming)
- JUnit uses  $Java's$  reflection capabilities (Java programs can examine their own code) and (as of version 4)  $annotations$
- Illnit allows us to:
	- define and execute tests and test suites
	- Use test as an effective means of specification
	- write code and use the tests to support refactoring
	- integrate revised code into a build
- JUnit is available on several IDEs, e.g. BlueJ, JBuilder, and Eclipse have JUnit integration to some extent.

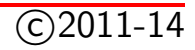

### Slide 1: For more info on JUnit

The JUnit site provides a wealth of useful information on JUnit and the host of JUnit-based products.

<http://www.junit.org/>

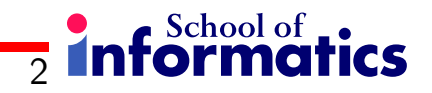

## JUnit's Terminology

• A test runner is software that runs tests and reports results.

Many implementations: standalone GUI, command line, integrated into IDE

- A test suite is a collection of test cases.
- A test case tests the response of a single method to a particular set of inputs.
- A unit test is a test of the smallest element of code you can sensibly test, usually a single class.

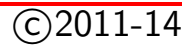

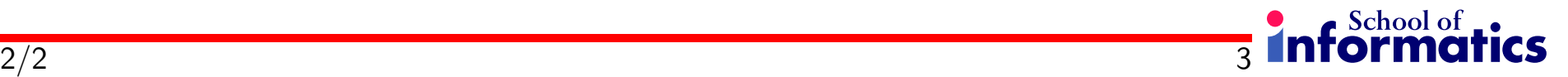

# JUnit's Terminology

• A test fixture is the environment in which a test is run. A new fixture is set up before each test case is executed, and torn down afterwards.

 $Example:$  if you are testing a database client, the fixture might place the database server in a standard initial state, ready for the client to connect.

• An integration test is a test of how well classes work together.

JUnit provides some limited support for integration tests.

•  $Proper$  unit testing would involve **mock objects** – fake versions of the other classes with which the class under test interacts.

 $JUnit$  does not help with this. It is worth knowing about, but not always necessary.

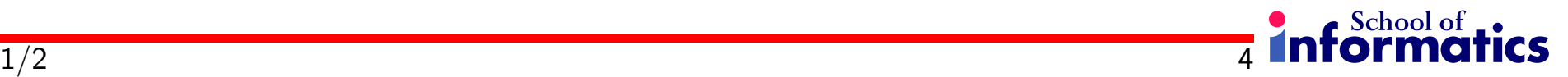

# Structure of a JUnit (4) test class

We want to test a class named Triangle

• This is the unit test for the Triangle class; it defines objects used by one or more tests.

```
public class TriangleTestJ4{
```
}

• This is the default constructor

public TriangleTest(){ }

### **Informati**

# Structure of a JUnit (4) test class

• @Before public void init()

Creates a test fixture by creating and initialising objects and values.

• @After public void cleanUp()

Releases any system resources used by the test fixture. Java usually does this for free, but files, network connections etc. might not get tidied up automatically.

• @Test public void noBadTriangles(), @Test public void scaleneOk(), etc.

These methods contain tests for the Triangle constructor and its isScalene() method.

 $2/2$  5

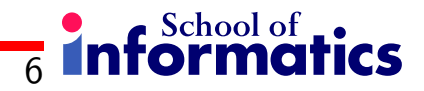

### Making Tests: Assert

- Within a test,
	- Call the method being tested and get the actual result.
	- assert a property that should hold of the test result.
	- $-$  Each  $assert$  is a challenge on the test result.
- If the property fails to hold then assert fails, and throws an AssertionFailedError:
	- JUnit catches these Errors, records the results of the test and displays them.

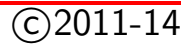

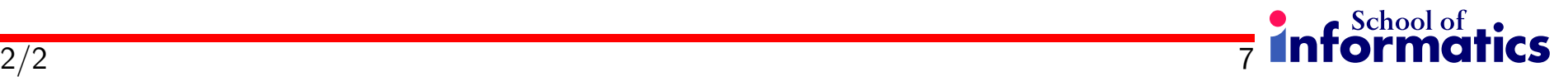

## Making Tests: Assert

• static void assert $True(boolean test)$ 

static void assertTrue(String  $message$ , boolean  $test$ )

Throws an AssertionFailedError if the test fails. The optional  $message$  is included in the Error.

• static void assertFalse(boolean  $test$ )

static void assertFalse(String message, boolean test)

Throws an AssertionFailedError if the test succeeds.

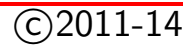

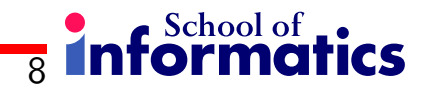

### Aside: Throwable

• java.lang. Error: a problem that an application would not normally try to handle — does not need to be declared in  $throws$  clause.

e.g. command line application given bad parameters by user.

• java.lang.Exception: a problem that the application might reasonably cope with — needs to be declared in  $throws$  clause.

e.g. network connection timed out during connect attempt.

• java.lang.RuntimeException: application might cope with it, but rarely — does not need to be declared in *throws* clause.

e.g. I/O buffer overflow.

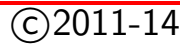

### Triangle class

For the sake of example, we will create and test a trivial Triangle class:

- The constructor creates a Triangle object, where only the lengths of the sides are recorded and the private variable  $p$  is the longest side.
- The isScalene method returns true if the triangle is scalene.
- The isEquilateral method returns true if the triangle is equilateral.
- We can write the test methods before the code. This has advantages in separating coding from testing.

But Eclipse helps more if you create the class under test first: Creates test stubs (methods with empty bodies) for all methods and constructors.

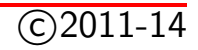

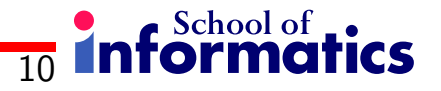

### Notes on creating tests

- Size: Often the amount of (very routine) test code will exceed the size of the code for small systems.
- Complexity: Testing complex code can be a complex business and the tests can get quite complex.
- Effort: The effort taken in creating test code is repaid in reduced development time, most particularly when we go on to use the test subject in anger (i.e. real code).
- Behaviour: Creating a test often helps clarify our ideas on how a method should behave (particularly in exceptional circumstances).

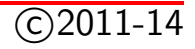

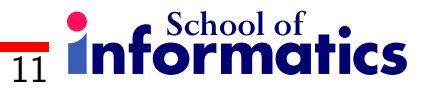

### A JUnit 3 test for Triangle

```
import junit.framework.TestCase;
public class TriangleTest extends TestCase {
  private Triangle t;
  // Any method named setUp will be executed before each test.
  protected void setUp() {
    t = new Triangle(5, 4, 3);}
  protected void tearDown() {} // tearDown will be executed afterwards
  public void testIsScalene() { // All tests are named test[Something]
    assertTrue(t.isScalene());
  }
  public void testIsEquilateral() {
    assertFalse(t.isEquilateral());
  }
}
```
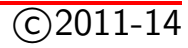

# A JUnit 4 test for Triangle

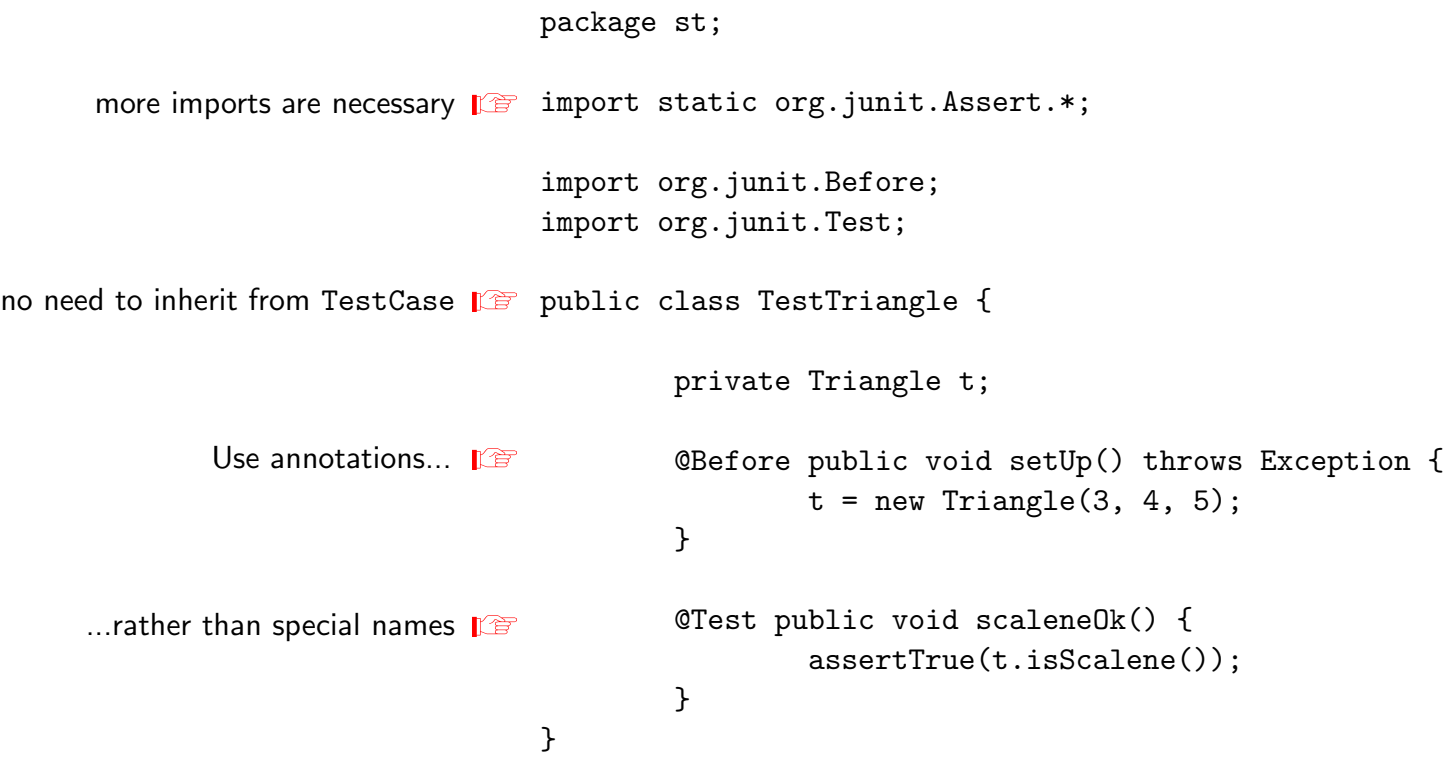

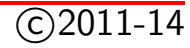

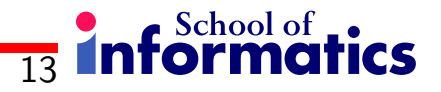

### The Triangle class itself

- Is JUnit too much for small programs?
- Not if you think it will reduce errors.
- Tests on this scale of program often turn up errors or omissions construct the tests working from the specification
- Sometimes you can omit tests for some particularly straightforward parts of the system

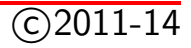

### Slide 13: The Triangle class itself

```
public class Triangle {
private int p; // Longest edge
private int q;
private int r;
public Triangle(int s1, int s2, int s3) {
  if (s1>s2) {
     p = s1; q = s2;} else {
     p = s2; q = s1;}
  if (s3>p) {
     r = p; p = s3;
  } else {
     r = s3;
   }
}
public boolean isScalene() {
  return ((r>0) && (q>0) && (p>0) &&
      (p<(q+r))&( (q>r) || (r>q)));}
public boolean isEquilateral() {
  return p == q & q == r;
}
}
```
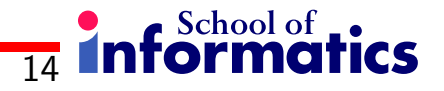

### Assert methods II

• assertEquals( $expected, actual$ )

assertEquals(String message, expected, actual)

This method is heavily overloaded: expected and actual must be both objects or both of the same primitive type. For objects, uses your equals method, if you have defined it properly, as public boolean equals (Object o)  $$ otherwise it uses  $==$ 

- assertSame(Object  $expected$ , Object  $actual$ ) assertSame(String message, Object expected, Object actual) Asserts that two objects refer to the same object (using  $==$ )
- assertNotSame(Object $expected$ , Object $actual$ ) assertNotSame(String message, Object expected, Object actual) Asserts that two objects do not refer to the same object

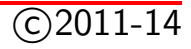

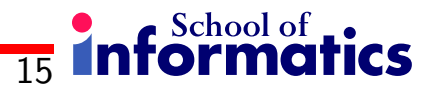

### Assert methods III

- assertNull(Object  $object)$ assertNull(String message, Object object) Asserts that the object is null
- assertNotNull(Object  $object)$ assertNotNull(String  $message$ , Object $object)$ Asserts that the object is null
- $\bullet$  fail()

fail(String *message*)

Causes the test to fail and throw an AssertionFailedError — Useful as a result of a complex test, when the other assert methods are not quite what you want

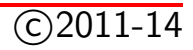

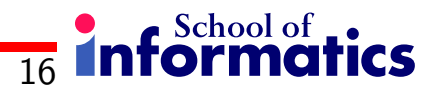

### The assert statement in Java

- Earlier versions of JUnit had an assert method instead of an assertTrue method — The name had to be changed when Java 1.4 introduced the assert statement
- There are two forms of the assert statement:
	- $-$  assert *boolean\_condition*;
	- $-$  assert boolean\_condition : error\_message;

Both forms throw an AssertionFailedError if the *boolean\_condition* is false. The second form, with an explicit  $error\_message$ , is seldom necessary.

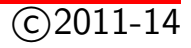

#### **Informati**  $2/2$  17

### The assert statement in Java

When to use an assert statement:

- Use it to document a condition that you  $'know'$  to be true
- Use assert false; in code that you  $'know'$  cannot be reached (such as a default case in a switch statement)
- Do not use assert to check whether parameters have legal values, or other places where throwing an Exception is more appropriate
- Can be dangerous: customers are not impressed by a library bombing out with an assertion failure.

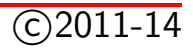

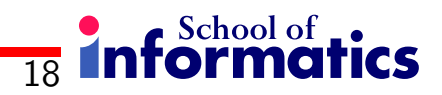

### JUnit in Eclipse

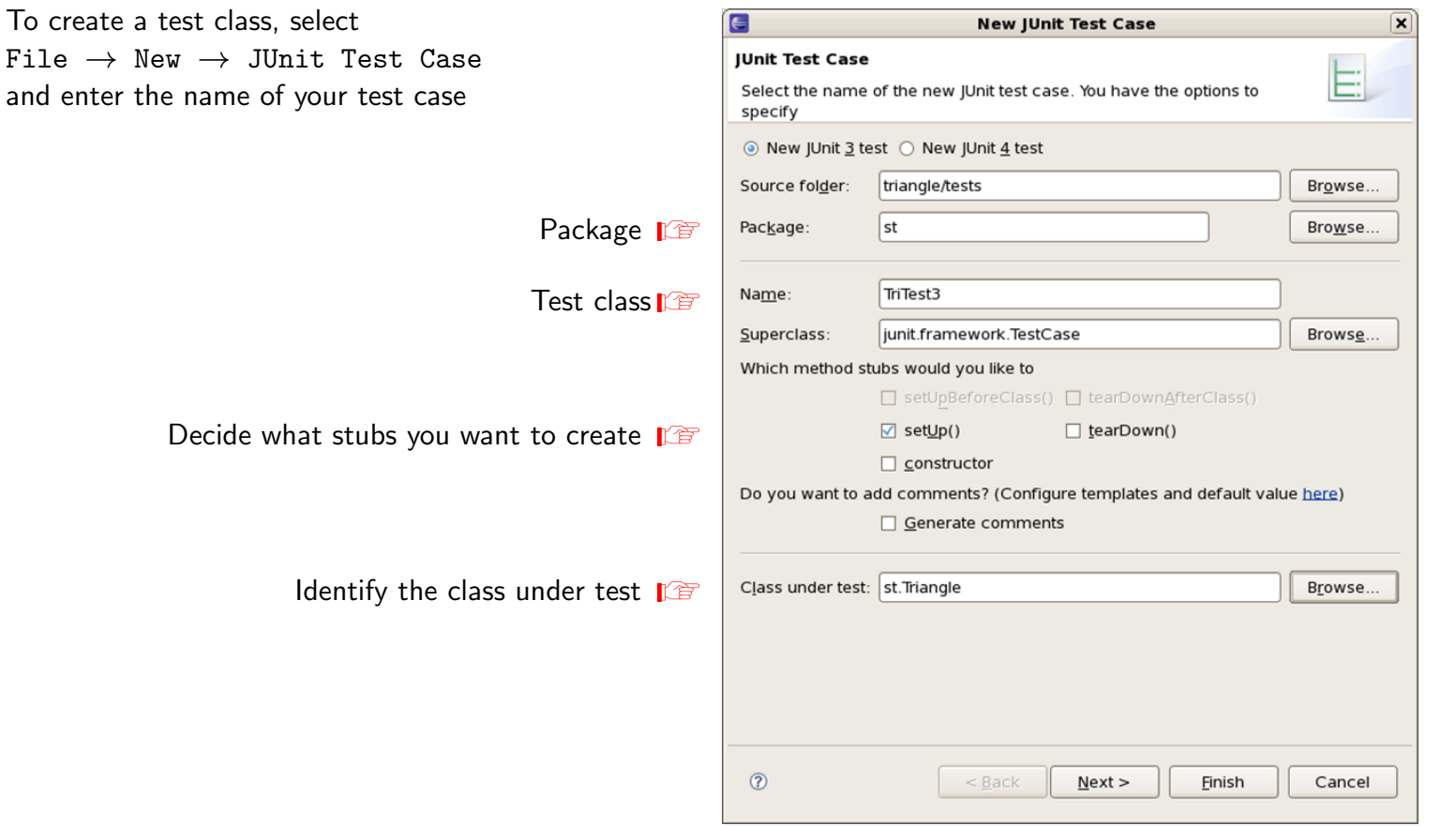

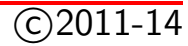

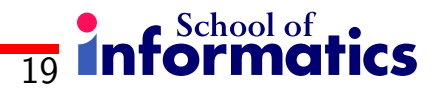

### Creating a Test

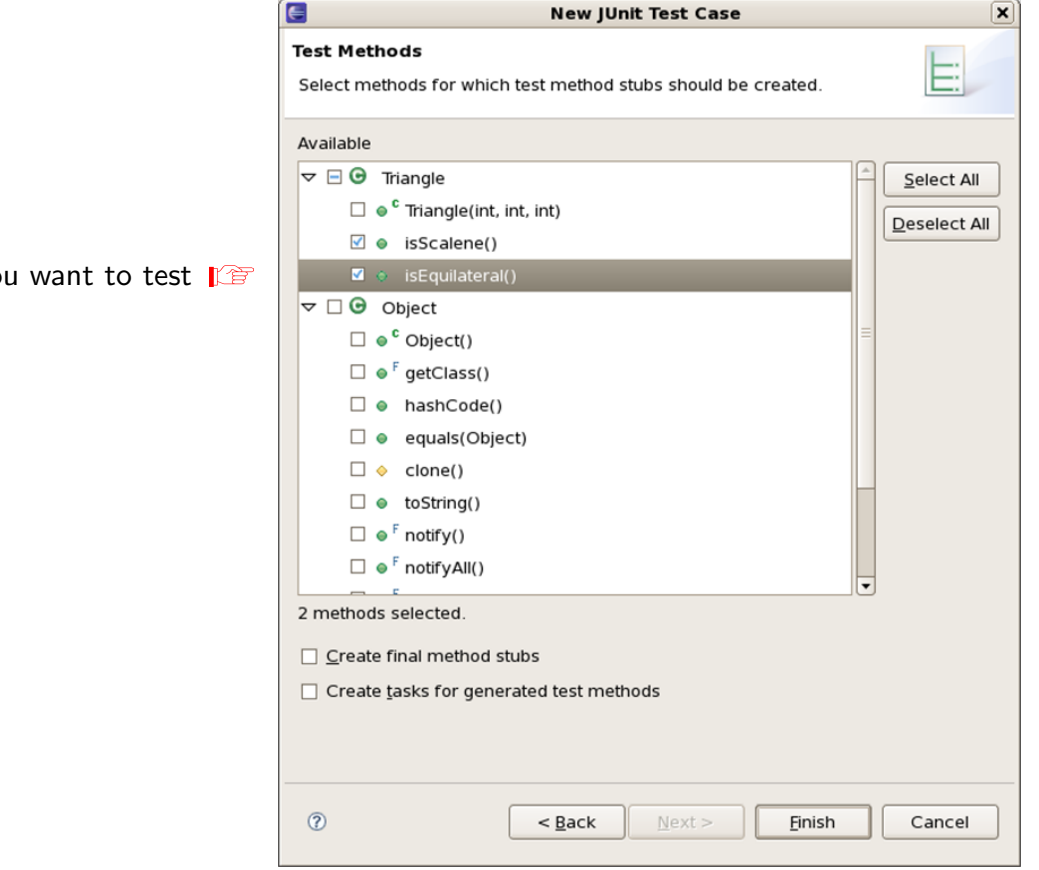

Decide what you

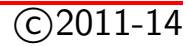

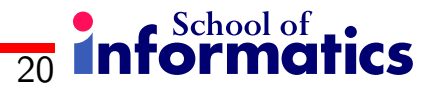

## Template for New Test

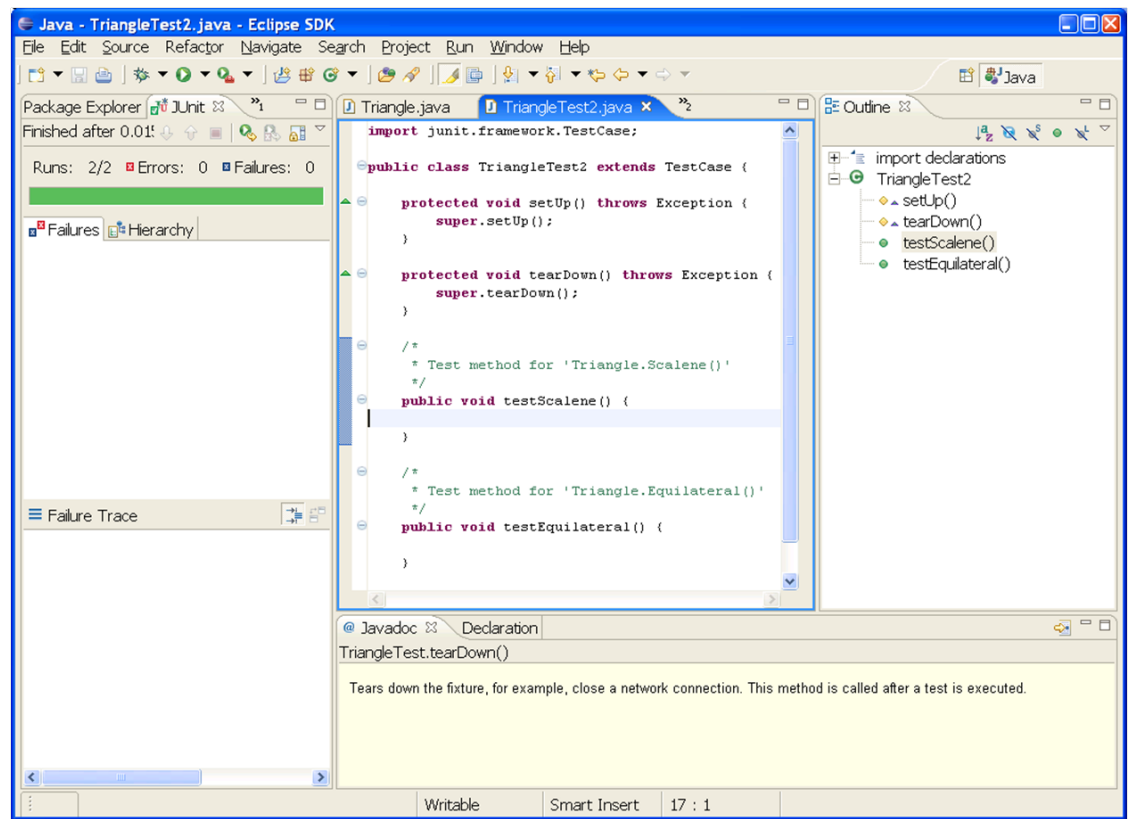

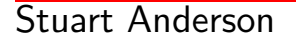

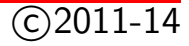

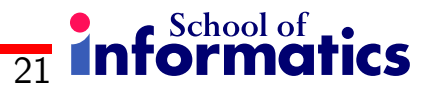

### Running JUnit

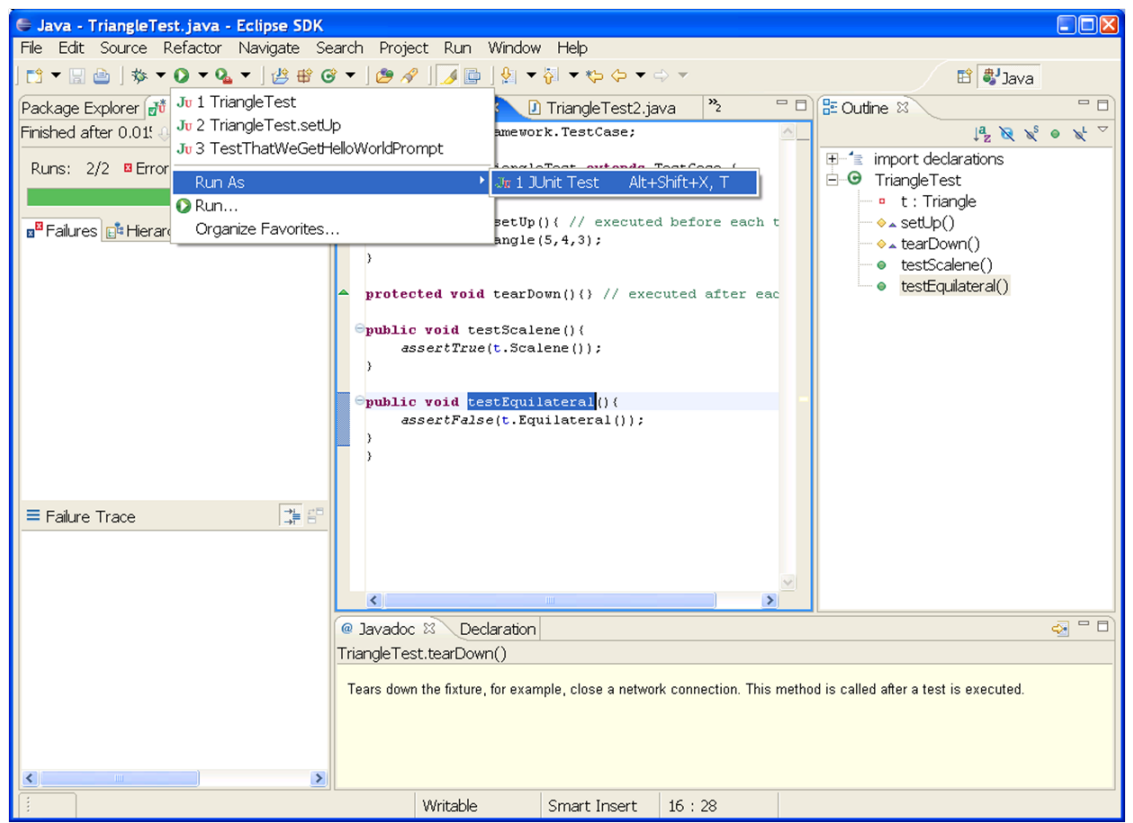

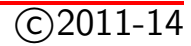

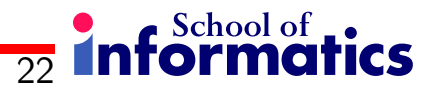

### Results

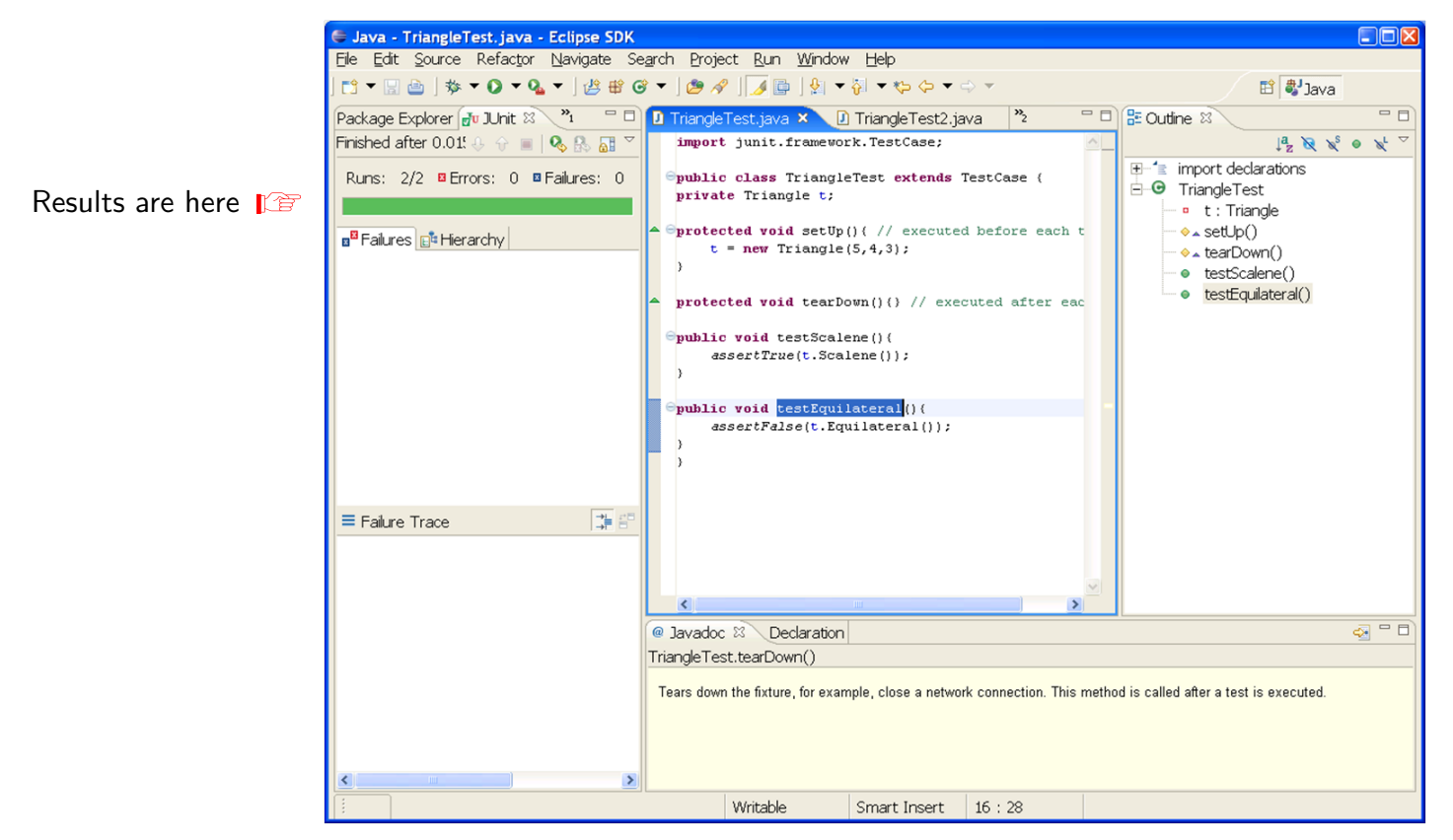

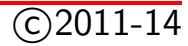

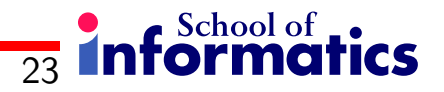

### Issues with JUnit

JUnit has a model of calling methods and checking results against the expected result. Issues are:

- State: objects that have significant internal state (e.g. collections with some additional structure) are harder to test because it may take many method calls to get an object into a state you want to test. **Solutions:** 
	- Write long tests that call some methods many times.
	- Add additional methods in the interface to allow observation of state (or make private variables public?)
	- Add additional methods in the interface that allow the internal state to be set to a particular value
	- "Heisenbugs" can be an issue in these cases (changing the observations changes what is observed).

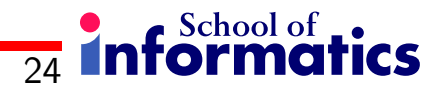

### Issues with JUnit

- Other effects, e.g. output can be hard to capture correctly.
- JUnit tests of GUIs are not particularly helpful (recording gestures might be helpful here?)

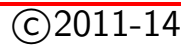

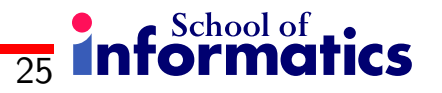

## **Positives**

- Using JUnit encourages a  $\text{``testable''}$  style, where the result of a calling a method is easy to check against the specification:
	- Controlled use of state
	- Additional observers of the state (testing interface)
	- Additional components in results that ease checking
- It is well integrated into a range of IDEs (e.g. Eclipse)
- Tests are easy to define and apply in these environments.
- JUnit encourages frequent testing during development e.g. XP (eXtreme Programming) 'test as specification'
- JUnit tends to shape code to be easily testable.
- JUnit supports a range of extensions that support structured testing (e.g. coverage analysis) – we will see some of these extensions later.

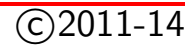

Framework for Integrated Test (FIT)

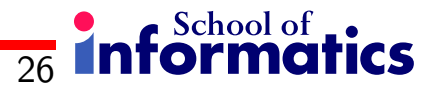

# Another Framework for Testing

- Framework for Integrated Test (FIT), by Ward Cunningham (inventor of wiki)
- Allows closed loop between customers and developers:
	- Takes HTML tables of expected behaviour from customers or spec.
	- Turns those tables into test data: inputs, activities and assertions regarding expected results.
	- Runs the tests and produces tabular summaries of the test runs.
- Only a few years old, but lots of people seem to like it various practitioners seem to think it is revolutionary.

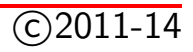

### Slide 26: Another Framework for Testing

• Framework for Integrated Test (FIT), is a tool which enhances communication between developers and users by allowing users to write tests in the form of structured (HTML) tables.

For more info on FIT: <http://fit.c2.com>

• FitNesse hooks FIT up to a wiki, making collaborative development of tests even easier.

```
http://fitnesse.org/
```
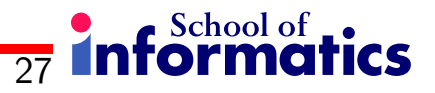

## Readings

### Required Readings

- [JUnit Test Infected: Programmers Love Writing Tests](http://junit.sourceforge.net/doc/testinfected/testing.htm) an introduction to JUnit.
- [Using JUnit With Eclipse IDE](http://www.onjava.com/pub/a/onjava/2004/02/04/juie.html) an O'Reilly article
- [Unit Testing in Jazz Using JUnit](http://open.ncsu.edu/se/tutorials/junit/) an NCSU Open Lab article on using JUnit with Eclipse

### Suggested Readings

• Michael Olan. 2003. [Unit testing: test early, test often.](http://portal.acm.org/citation.cfm?id=948785.948830) J. Comput. Small Coll. 19, 2 (December 2003), 319-328.

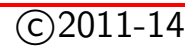

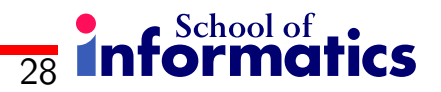

### **Resources**

Getting started with Eclipse and JUnit

Activity: to start using JUnit within Eclipe review and try the example of defining tests for a Triangle class.

[\[link to Activity\]](http://www.inf.ed.ac.uk/teaching/courses/st/2010-2011/tutorials/tutorial1.html)

**Video:** this video tutorial shows how to create a new Eclipse project and start writing JUnit tests first.

[\[link to Video\]](http://www.inf.ed.ac.uk/teaching/courses/st/2010-2011/resources/videos/starting_an_eclipse_project.HTML)

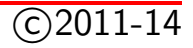

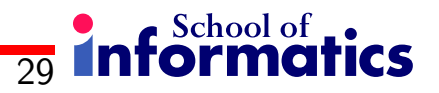

### Get testing!

Start up Eclipse and:

- 1. Create a new Java project
- 2. Add a new package, ''st''
- 3. Create st.Triangle; grab the source from the Junit lecture's Activity in the resources
- 4. Create a new source folder called ''tests'' if you like (with a new ''st'' package)
- 5. Create a new JUnit test for st.Triangle
- 6. And get testing!

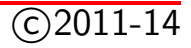